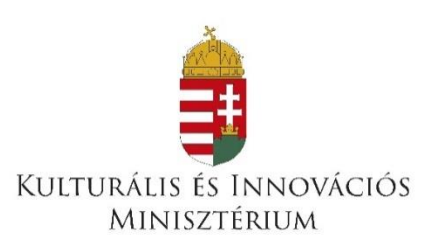

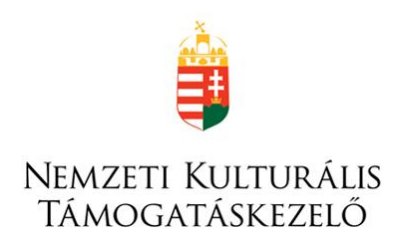

# **ELSZÁMOLÁSI ÚTMUTATÓ**

az Országos Dokumentumellátási Rendszer szolgáltatásainak, valamint a Felsőoktatási könyvtárak állományvédelmi támogatása program

2023. évi támogatásaihoz

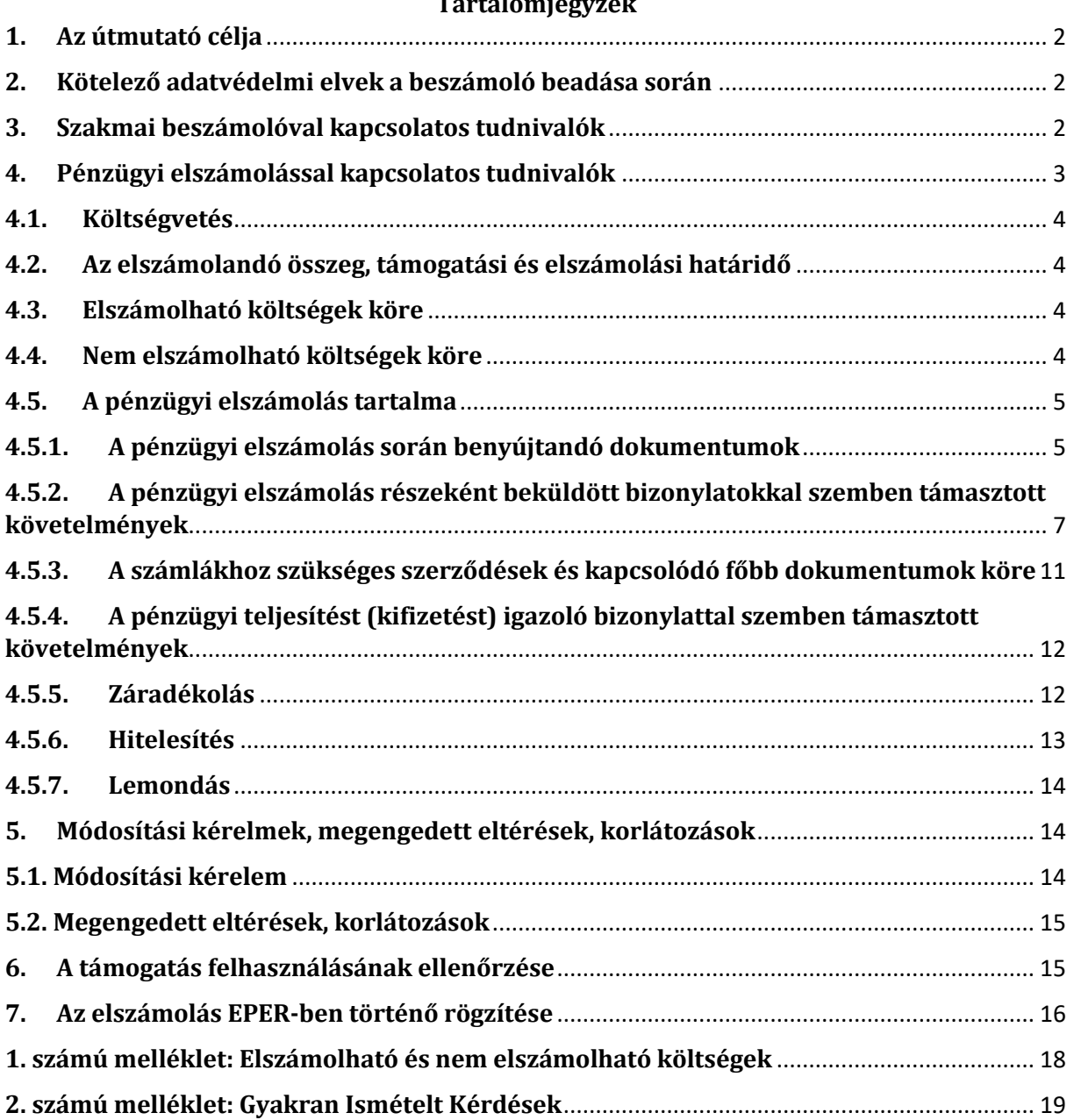

### **Tartalomjegyzék**

#### <span id="page-2-0"></span>**1. Az útmutató célja**

Jelen útmutató segítséget nyújt az **Országos Dokumentumellátási Rendszer szolgáltatásainak, valamint a Felsőoktatási könyvtárak állományvédelmi támogatása 2023. évi** program forrásaira benyújtott támogatási igény alapján költségvetési támogatásban részesült szervezeteknek a szakmai beszámoló és a pénzügyi elszámolás elkészítéséhez. A támogatói okirat értelmében minden Kedvezményezettnek a támogatás felhasználásáról számot kell adni.

A Kedvezményezettnek a támogatási program megvalósításáról, annak szakmai vonatkozásairól, tapasztalatairól, a támogatás teljes összegének és az önrész (amennyiben az elvárt) rendeltetésszerű felhasználásáról a támogatói okiratban meghatározottak szerint kell elszámolnia a pénzügyi elszámolás és a szakmai beszámoló (a továbbiakban együtt: elszámolás) benyújtásával. A Kedvezményezett az elszámolást legkésőbb a támogatói okiratban meghatározott **elszámolási határidő végéig** köteles elkészíteni és benyújtani a Nemzeti Kulturális Támogatáskezelő (a továbbiakban: Lebonyolító) részére.

Kérjük, hogy az Általános Szerződési Feltételek az "Országos Dokumentumellátási Rendszer szolgáltatásainak támogatása", valamint a "Felsőoktatási könyvtárak állományvédelmi támogatása" 2023. évi programokra kibocsátott támogatói okiratokhoz c. dokumentumot (a továbbiakban: ÁSZF) az elszámolás elkészítése során áttekinteni szíveskedjenek, mely dokumentum a Lebonyolító honlapján [\(www.nktk.hu\)](http://www.nktk.hu/) érhető el.

Az ÁSZF közvetlenül letölthető a Lebonyolító honlapjáról, az alábbi linkről:

[https://nktk.hu/dokumentumok-felsooktatasi-konyvtarak-2023-evi-allomanyvedelmi](https://nktk.hu/dokumentumok-felsooktatasi-konyvtarak-2023-evi-allomanyvedelmi-tamogatasa/)[tamogatasa/](https://nktk.hu/dokumentumok-felsooktatasi-konyvtarak-2023-evi-allomanyvedelmi-tamogatasa/)

Az elszámolást az Elektronikus Pályázatkezelési és Együttműködési Rendszerben (a továbbiakban: EPER) kell elkészíteni (EPER belépési pont: [https://eper.emet.hu/paly/palybelep.aspx\)](https://eper.emet.hu/paly/palybelep.aspx) ugyanazon a felületen, a "Beadott pályázatok" menüpont alatt, az érintett támogatási kérelem kijelölését követően a [Beszámoló beadása] akciógomb segítségével. A kötelezően kitöltendő mezők sárga háttérszínűek.

Az elszámolás EPER-ben történő elkészítéséhez technikai segítséget nyújt az **EPER felhasználói kézikönyv**, mely az alábbi linkről tölthető le:

<https://nktk.hu/eper-belepesi-pont/>

#### <span id="page-2-1"></span>**2. Kötelező adatvédelmi elvek a beszámoló beadása során**

**Személyes adatok közlése esetén** az adattakarékosság elvét szem előtt tartva csak azon adatok rendelkezésre bocsátása szükséges, melyek jogszerűen továbbíthatóak és szükségesek a támogatott tevékenység megvalósításához, a támogatás felhasználásának ellenőrzéséhez. Ennek értelmében a beazonosításhoz szükséges személyes adatokon kívüli adatok kitakarása szükséges a beküldendő, hitelesített dokumentumokon. (**Az adatok kitakarását kizárólag a hitelesített másolatokon szükséges elvégezni, az eredeti dokumentumokat változatlanul kell hagyni.)**

#### <span id="page-2-2"></span>**3. Szakmai beszámolóval kapcsolatos tudnivalók**

A beküldött szakmai beszámoló ellenőrzése kiterjed annak vizsgálatára, hogy az elfogadott, érvényes szakmai programterv a beszámolóban rögzített kérdések megválaszolásával megvalósultnak tekinthető-e. A szakmai beszámolóban felsorolt megvalósított feladatoknak igazodniuk kell a pénzügyi elszámolás költségvetési soraihoz. Itt kell szövegesen bemutatni a támogatási cél megvalósulásának körülményeit: milyen tágabb célkitűzés részeként használta fel a Kedvezményezett a támogatást, milyen konkrét célokat kívánt elérni, milyen eredménnyel valósult meg a program. A szakmai beszámolónak alá kell támasztania és indokolnia a pénzügyi elszámolás tételeit.

Felhívjuk figyelmét, hogy az ÁSZF-ben meghatározottak szerint a Kedvezményezett a támogatott program kivitelezése során a média megjelenéseknél, rendezvényeken, kiadványokon, az ezekkel kapcsolatos reklám- és PR anyagokon köteles a Kulturális és Innovációs Minisztérium (a továbbiakban: **Támogató**)**teljes nevének, hivatalos grafikai logójának, valamint a támogatás tényének feltüntetésére**. A Kedvezményezett köteles a támogatott rendezvénnyel, eseménnyel kapcsolatos médiaeseményekről (pl.: sajtótájékoztató) a Támogatót tájékoztatni, továbbá ezen rendezvények tervezésénél és lebonyolításánál – amennyiben a Támogató ezt igényli – a Támogató sajtó- és PR szakembereivel együttműködni.

Támogató logója az alábbi linken érhető el:

<https://nktk.hu/arculati-elemek/>

#### <span id="page-3-0"></span>**4. Pénzügyi elszámolással kapcsolatos tudnivalók**

A pénzügyi elszámolás célja, hogy a Kedvezményezett a támogatási igényben vállalt feladatok megvalósítása során felmerült kiadásokat számviteli és egyéb dokumentumokkal és bizonylatokkal igazolja.

A támogatás összege az alábbi kormányzati funkciószámokon (COFOG)(15/2019.(XII.7.)PM rendelet) számolható el a támogatói okiratban foglaltak szerint:

#### **082042 Könyvtári állomány gyarapítása, nyilvántartása**

Ide tartozik:

- a könyvtár gyűjtőköri szabályzatában meghatározott módon – a használói és helyi igényeknek megfelelően – a könyvek, dokumentumok beszerzésével (kötelespéldány-juttatás, vásárlás, ajándék vagy csere útján), illetve a települési könyvtárak esetében kiemelten a helyismereti dokumentumok gyűjtésével, a könyvtár állományába került dokumentumok nyilvántartásával;

- a köznevelési intézmények tankönyvtámogatás keretében történő tartóstankönyvbeszerzésével összefüggő feladatok ellátása.

#### **082043 Könyvtári állomány feltárása, megőrzése, védelme**

Ide tartozik:

- a feltáró munka során a könyvtár állományába kerülő dokumentumokról az őket jellemző formai és tartalmi jegyek alapján történő leírások, ezekből hagyományos és számítógépes katalógusok készítésével, a könyvtári állomány megőrzésével és védelmével, a raktározással, a dokumentumok állagának védelmét szolgáló tevékenységekkel és berendezések telepítésével és működtetésével összefüggő feladatok ellátása.

#### **082044 Könyvtári szolgáltatások**

Ide tartozik:

- a rendelkezésre bocsátással (a könyvtárak gyűjteményének használókhoz való eljuttatása helyben használat, kölcsönzés és könyvtárközi kölcsönzés útján), a könyvtári tájékoztatással (a használóknak szóló információ-szolgáltatás, amelynek speciális feladata az adott könyvtár és a könyvtári rendszer dokumentumairól és szolgáltatásairól való tájékoztatás),

- a megrendelhető könyvtári szolgáltatásokkal (a vármegyei és nagyobb városi könyvtárak által nyújtott könyvtári szolgáltatások, olyan kistelepülések számára, ahol az önkormányzat nem tart fenn könyvtárat), valamint

- a könyvtárak közönségkapcsolati és egyéb tevékenységével összefüggő feladatok ellátása.

#### <span id="page-4-0"></span>**4.1. Költségvetés**

A pénzügyi elszámolást a támogatói okirat kibocsátásakor érvényes, vagy ha módosítás történt, akkor az adott támogatói okirathoz benyújtott költségvetési módosítási kérelmek közül az **utoljára elfogadott módosítási kérelemben szereplő költségvetési soroknak és tételeknek megfelelően kell elkészíteni**. **Módosítási kérelem** – figyelemmel az ÁSZF vonatkozó részeire **benyújtására a szakmai és pénzügyi felhasználásra vonatkozó határidő lejárta előtt van lehetőség**, melyet az EPER-en keresztül elektronikusan kell kezdeményezni jelen útmutató 5. pontjában leírtaknak megfelelően.

#### <span id="page-4-1"></span>**4.2. Az elszámolandó összeg, támogatási és elszámolási határidő**

A Kedvezményezettnek, a kibocsátott támogatói okiratnak megfelelően a **támogatás teljes összeg**ével, valamint amennyiben az önrész a Támogató részéről elvárás volt, az **elvárt önrész összegével is el** kell elszámolnia.

Abban az esetben, ha már korábban, az elszámolási kötelezettség határideje előtt lemondott a Kedvezményezett a támogatás egy részéről és azt visszafizette, akkor a lemondott és visszafizetett összeggel csökkentett támogatási összeget kell megfelelő számviteli bizonylatokkal alátámasztani. Amennyiben nem tud elszámolni a támogatási összeg teljes összegével, akkor élhet az **önkéntes lemondás** lehetőségével a 4.5.7. pontban leírtak szerint.

A Kedvezményezett a támogatást a támogatói okiratban meghatározott **támogatási időszakot** terhelő költségek kiegyenlítésére használhatja fel. A **nem központi költségvetési szervek esetében** a pénzügyi elszámolás során csak azok a támogatási időszakot terhelő költségekre vonatkozó számlák, bizonylatok számolhatók el, melyek kiállítási dátuma és teljesítési időpontja a támogatási időszakba, pénzügyi teljesítésének időpontja a támogatási időszakba vagy a támogatási időszakot követő 30 napba esik.

Az elszámolás benyújtására nyitva álló határidőt a támogatói okirat tartalmazza.

A pénzügyi elszámolás elkészítésekor figyelemmel kell lenni a támogatási kérelem benyújtásakor, az elektronikus pályázói felületen tett **ÁFA nyilatkozatra**.

#### <span id="page-4-2"></span>**4.3. Elszámolható költségek köre**

Jelen útmutató 1. számú mellékletében olvasható.

#### <span id="page-4-3"></span>**4.4. Nem elszámolható költségek köre**

- Személyi jellegű kifizetések (számfejtett kifizetések)
- A munkavállaló részére biztosított természetbeni hozzájárulások (pl.: a munkába járás költségtérítése)
- Ingatlan vásárlás, ingatlan felújítás
- Gépjárművásárlás
- Alkohol- és dohányáru
- Késedelmi pótlék, kötbér
- Bírságok, büntetések, pótdíjak költségei
- Egyéb pénzforgalmi költségek (banki költségek)
- Önkéntes foglalkoztatott költségei
- Késedelmi kamat és Vagyonadók/Vagyonszerzési illetékek (pl.: vagyonadó, ingatlanadó, gépjárműadó)
- Hitel-, kölcsön tőketörlesztése
- Pénzügyi lízing tőketörlesztése

*Figyelem! A Kedvezményezett által továbbszámlázott költségek támogatás terhére történő elszámolása nem megengedett.*

*A támogatás terhére csak tényleges pénzmozgással járó kiadások számolhatók el, így nem elszámolhatók pl.: a NAV átvezetési kérelmekkel kiegyenlített járulékok/adók, kompenzálással kiegyenlített számlák stb.*

#### <span id="page-5-0"></span>**4.5. A pénzügyi elszámolás tartalma**

#### <span id="page-5-1"></span>**4.5.1. A pénzügyi elszámolás során benyújtandó dokumentumok**

A pénzügyi elszámolás elkészítése két részből áll:

1. A pénzügyi elszámolás rögzítése EPER-ben:

A pénzügyi elszámoláshoz tartozó számlák, bizonylatok (stb.) adatainak EPER beszámoló felületen történő rögzítése (az elszámolás EPER-ben történő elkészítéséhez technikai segítséget nyújt az EPER felhasználói kézikönyv, mely az alábbi linkről tölthető le:

[https://nktk.hu/eper-belepesi-pont/\)](https://nktk.hu/eper-belepesi-pont/)

2. A szükséges dokumentumok beküldése postai úton a Lebonyolító részére:

 Az EPER által kiválasztott gazdasági eseményekhez/bizonylatokhoz tartozó számviteli bizonylatok és azokat alátámasztó dokumentumok hitelesített másolatainak az **eredeti számlaösszesítővel** együtt történő megküldése a Lebonyolító részére.

A pénzügyi elszámolásnak tartalmaznia kell az elektronikus pályázati rendszer által generált **számlaösszesítőt.**

A bizonylatok adatainak EPER-be történő rögzítését és az elszámolás véglegesítését (amely egyszerre véglegesíti a szakmai és a pénzügyi részt is) követően a **rendszer generálja a számlaösszesítőt**.

Ahol a **számlaösszesítő "beküldendő bizonylat" oszlopában** a rögzített tételek mellett az **"igen"** megjelölés szerepel – az államháztartásról szóló törvény végrehajtásáról szóló 368/2011. (XII. 31.) Korm. rendelet 100. § (3) bekezdése szerint - a számviteli bizonylat és a hozzátartozó dokumentumok – hiteles másolatának postai úton történő - **beküldése kötelező**.

**Figyelem! Az EPER – a számlaösszesítőn bekért tételekkel összhangban - értesítő levelet küld a véglegesítést követően, melyben megadásra kerül azon gazdasági események/bizonylatok sorszáma melyet a számlaösszesítő mellékleteként postai úton a Lebonyolító részre meg kell küldeni a jelen elszámolási útmutatóban meghatározottak szerint.**

#### **Kérjük, kizárólag a megjelölt bizonylatokat és a hozzátartozó dokumentumokat szíveskedjenek benyújtani**!

A számlaösszesítőt cégszerű aláírással (törvényes képviselő kézjegye vagy meghatalmazottjának kézjegye és az erről szóló meghatalmazás) és a szervezet bélyegző lenyomata) kell ellátni és a Lebonyolító részére az elszámolás benyújtásakor postai úton kell megküldeni az e pont végén megjelölt postafiók címre.

(A véglegesítés előtt nyomtatott számlaösszesítő "minta számlaösszesítő" - ami a rögzített elszámolás ellenőrzésére szolgál - nem elfogadható!)

A pénzügyi elszámolás ellenőrzésére **kiválasztott** bizonylatokhoz benyújtandó dokumentumok köre:

- a **számlaösszesítő egy eredeti**, a Kedvezményezett által cégszerűen aláírt **eredeti példánya** - kizárólag postai úton benyújtandó;
- **a Kedvezményezett nevére szóló költségeket igazoló, záradékolt számviteli bizonylatok hitelesített másolatai** (számlaösszesítőben rögzítve, sorszámozva, számlaösszesítő sorszáma szerint sorba rendezve, és a szükséges mellékletekkel ellátva);
- a **pénzügyi teljesítést (kifizetést) igazoló bizonylatok hitelesített másolatai**;
- a különböző költségsorok egyediségéből adódó többletdokumentumok hitelesített másolata (pl. kapcsolódó szerződés, állományba vételi (aktiválási) bizonylat vagy eszköz-nyilvántartási bizonylat).

#### **Az EPER által kiválasztott bizonylatokhoz tartozó dokumentumok összeállításának elvárt sorrendje**:

- **1.** záradékolt számla hitelesített másolata (hitelesítés a 4.5.5. pont szerint),
- **2.** pénzügyi teljesítést igazoló dokumentum hitelesített másolata (hitelesítés a 4.5.5. pont szerint),
- **3.** kapcsolódó szerződés és egyéb dokumentumok hitelesített másolata (hitelesítés a 4.5.6. pont szerint).

(Minden kapcsolódó/összetartozó tételen az adott számla számlaösszesítőben szereplő sorszáma feltüntetendő!)

**Fontos, hogy kizárólag a fentiekben leírtak szerint, a rendszer által kiválasztott záradékolt bizonylatok és kapcsolódó dokumentumok** (pl. szerződés, visszaigazolt megrendelő, kifizetést igazoló bizonylat) **hitelesített másolatát kell beküldeni.**

Minden külföldön felmerülő költségeket igazoló dokumentumnak (például: számla, szerződés, kifizetést igazoló bizonylat) meg kell felelnie az adott ország jogszabályainak. Amennyiben a pénzügyi elszámolás ellenőrzése során kérdésessé válik bármelyik bizonylat jogszabályi megfelelősége, úgy annak alátámasztására a Kedvezményezett kötelezett.

Az eredeti számviteli bizonylatokat – **abban az esetben is, ha a pénzügyi elszámoláshoz nem kell mellékelni** és postai úton a Lebonyolító részére megküldeni – a Kedvezményezett köteles záradékkal ellátni, amelyben jeleznie kell, hogy a számviteli bizonylaton szereplő összegből mennyit számolt el az EPER pályázati azonosítóval hivatkozott támogatói okirat terhére. A számlaösszesítőn feltüntetett adatok valódiságát, az eredeti bizonylatokkal való egyezőségét és az eredeti bizonylatok előírt záradékolásának megtörténtét a Lebonyolító helyszíni ellenőrzés alkalmával ellenőrizheti, valamint a könyvvizsgálónak nem kell igazolnia.

#### **A beküldendő dokumentumokat az alábbi postai címre szükséges megküldeni:**

#### **Nemzeti Kulturális Támogatáskezelő Pályázati Igazgatóság**

#### **Előadóművészeti Támogatások Osztálya**

#### **1387 Budapest, Pf. 1016.**

**A borítékon a támogatási igény EPER pályázati azonosítószámát (KONYVTAR-FAT-23-\_ \_ \_ \_ /KONYVTAR-ODR-23-\_ \_ \_ \_ ) fel kell tüntetni.**

#### <span id="page-7-0"></span>**4.5.2. A pénzügyi elszámolás részeként beküldött bizonylatokkal szemben támasztott követelmények**

A pénzügyi elszámolást az általános forgalmi adóról szóló 2007. évi CXXVII. törvényben (a továbbiakban: ÁFA törvény), valamint a számvitelről szóló 2000. évi C. törvényben (a továbbiakban: Számviteli törvény) rögzített tartalmi és alaki követelményeknek megfelelő számviteli bizonylatok, számlák megküldésével kell megtenni.

A pénzügyi elszámolás során hiányos, vagy hiányosan kitöltött, olvashatatlan vagy nem eredeti aláírással vagy nem szabályos aláírással benyújtott számviteli bizonylatmásolat nem fogadható el!

A nem központi költségvetési szervek esetében azon számlák köre fogadható el a pénzügyi elszámolás részeként, melyek kiállítási dátuma és teljesítési időpontja a támogatási időszakba, pénzügyi teljesítésének időpontja a támogatási időszakba vagy a támogatási időszakot követő 30 napba esik.

Amennyiben a támogatott tevékenység időtartama nem egységes naptári időszak (tört hónap), úgy az elszámolni kívánt költségeknek csak a támogatási/projektidőszakra eső, megfelelő időarányos része számolható el.

#### **Kedvezményezett nevére és címére szóló számviteli bizonylatok**

A pénzügyi elszámolás részeként főszabály szerint csak a Kedvezményezett nevére és székhely címére kiállított számviteli bizonylat fogadható el.

Abban az esetben, ha nem a Kedvezményezett székhelyére szól a számviteli bizonylat, hanem valamely működési helyére, akkor megfelelő dokumentummal (pl. bérleti szerződés, NAV bejelentő telephelyről, nyilatkozat) igazolni szükséges, hogy a számviteli bizonylaton feltüntetett cím hogyan kapcsolódik a szervezet működéséhez. Amennyiben az EPER Regisztrációs Nyilatkozat beküldése során nem igazolta azt, vagy közhiteles nyilvántartásokban nem ellenőrizhető, akkor úgy a beszámoláskor igazolni szükséges.

Nem elszámolható olyan számla vagy bizonylat, melynek kiállítója/szállítója/kibocsájtója és a vevője ugyanaz a személy.

Ha a támogatás terhére a kifizetés nem számlaköteles vagy nyugta adására nem kötelezett magánszemély részére történik, akkor a gazdasági esemény alapjául szolgáló számviteli bizonylat a magánszeméllyel kötött szerződés.

#### **A számlával szemben támasztott követelmény**

Követelmény, hogy a felmerült kiadások alátámasztására benyújtott számla, számlával egy tekintet alá eső okirat alakilag és tartalmilag feleljen meg az ÁFA törvény előírásainak, és számszakilag is megfelelően legyen kitöltve.

A **számla kötelező adattartalmáról** az ÁFA törvény 169. §-a rendelkezik. Eszerint a következő adatoknak minden számlán szerepelni kell:

- a számla kibocsátásának kelte;
- a számla sorszáma, amely a számlát kétséget kizáróan azonosítja;
- a termék értékesítőjének, szolgáltatás nyújtójának adószáma, amely alatt a termék értékesítését, szolgáltatás nyújtását teljesítette;
- a termék beszerzőjének, szolgáltatás igénybevevőjének
	- *-* adószáma, amely alatt, mint adófizetésre kötelezettnek a termék értékesítését, szolgáltatás nyújtását teljesítették, vagy

*-* adószáma, amely alatt az ÁFA törvény 89. §-ban meghatározott termékértékesítést részére teljesítették, vagy

*-* adószámának vagy csoportos általános forgalmiadó-alanyiság esetén csoportazonosító számának első nyolc számjegye, amely alatt, mint belföldön nyilvántartásba vett adóalany részére a termékértékesítést, szolgáltatásnyújtást teljesítették, feltéve, hogy a termék értékesítője, szolgáltatás nyújtója gazdasági céllal belföldön telepedett le, gazdasági célú letelepedés hiányában pedig lakóhelye vagy szokásos tartózkodási helye van belföldön;

- a termék értékesítőjének, szolgáltatás nyújtójának, valamint a termék beszerzőjének, szolgáltatás igénybevevőjének neve és címe;
- az értékesített termék megnevezése, annak jelölésére a számlakibocsátásra kötelezett választása alapján - az ÁFA törvényben alkalmazott vtsz., továbbá mennyisége vagy a nyújtott szolgáltatás megnevezése, annak jelölésére - a számlakibocsátásra kötelezett választása alapján - az e törvényben alkalmazott TESZOR'15, továbbá mennyisége, feltéve, hogy az természetes mértékegységben kifejezhető;
- az ÁFA törvény 163. § (1) bekezdés *a)* és *b)* pontjában említett időpont, ha az eltér a számla kibocsátásának keltétől;
- az adó alapja, továbbá az értékesített termék (adó nélküli) egységára vagy a nyújtott szolgáltatás (adó nélküli) egységára, ha az természetes mértékegységben kifejezhető, valamint az alkalmazott árengedmény, feltéve, hogy azt az egységár nem tartalmazza;
- az alkalmazott adó mértéke.

1

**Figyelem!** Bizonyos feltételek fennállása esetén, a számlán – a fentiekben felsorolt adatokon kívül – az **ÁFA törvény 169. § h) és k)-r) pontja szerinti további adatokat is kötelező feltüntetni**!

Az egyszerűsített számla adattartalmáról az ÁFA törvény 176. §-a rendelkezik.

A pénzügyi elszámolás keretében lehetőség van nyugta elfogadására is abban az esetben, ha a szolgáltató ügyviteli rendszere automatikus módon a szolgáltató részvétele nélkül állítja ki (pl. parkoló automata) azt.

Amennyiben az eredeti számla elveszett, akkor annak - a számla kiállítójával - hitelesített számlamásolata is elfogadható.

#### **Figyelem! A pénzügyi elszámolás részeként elektronikus számla<sup>1</sup> abban az esetben fogadható el, ha a kibocsátott számla törzsszövegében a vonatkozó támogatási kérelem EPER pályázati azonosítószáma feltüntetésre került.**

A támogatói okirat kibocsátásának napján vagy azt megelőzően kiállított elektronikus számlák esetében, amennyiben a számla szövegtörzsében nem került szerepeltetésre a támogatási igény okiratszáma (az EPER pályázati azonosítószám), akkor a kedvezményezett nyilatkozata is elfogadható arról, hogy a számla végösszegéből mekkora összeg kerül elszámolásra és záradékolásra a nyújtott támogatás keretében, azzal, hogy a záradékolt támogatási összeg más pályázat/egyedi támogatás keretében nem került és a jövőben sem kerül elszámolásra.

<sup>1</sup> Az Áfa tv. előírásai alapján elektronikus számlának minősül minden olyan, az e törvényben előírt adatokat tartalmazó számla, amelyet elektronikus formában bocsátottak ki és fogadtak be. [\(https://nav.gov.hu/ado/afa/Az\\_elektronikus\\_szaml20200416\)](https://nav.gov.hu/ado/afa/Az_elektronikus_szaml20200416)

#### **A nyugta kötelező adattartalma**

Az ÁFA törvény 173. §-a szerint a nyugta kötelező adattartalma a következő:

- a nyugta kibocsátásának a kelte
- a nyugta sorszáma, amely a nyugtát kétséget kizáróan azonosítja
- a nyugta kibocsátójának adószáma, valamint neve és címe
- a termék értékesítésének, szolgáltatás nyújtásának adót is tartalmazó ellenértéke.

Abban az esetben, ha a nyugta egyúttal az abban megjelölt szolgáltatás igénybevételére is jogosít, akkor a nyugta kibocsátásának kelte helyett elegendő a számlán feltüntetni azt az időpontot vagy időszakot, amikor a nyugtában megjelölt szolgáltatás igénybe vehető.

Kérjük, ügyeljen arra, hogy a számlán a kibocsátó a teljesítés napjaként csak egy adott naptári napot jelöljön meg, időszak az ÁFA törvény szerint nem elfogadható.

Adómentesség esetében a számlán egyértelmű utalásnak kell lennie arra, hogy a termék értékesítése, szolgáltatás nyújtása mentes az adó alól (leggyakoribb jelölés: AM), továbbá mentesek az adó alól az ÁFA törvény 85-87. §-ában felsorolt tevékenységek. Az ÁFA törvény 176. §-a alapján egyszerűsített adattartalommal, adómentes termék értékesítése, szolgáltatás nyújtása esetén kiállított számlán az "ÁFA törvény területi hatályán kívül" kifejezés feltüntetése kötelező.

Előlegszámla pénzügyi elszámolás részeként történő benyújtása esetén, csak a hozzá kapcsolódó pénzügyileg is rendezett (kifizetett), záradékolt végszámlával együtt számolható el. A számlák teljesítési időpontjának a támogatási időszakba kell esnie.

Az ÁFA törvény értelmében a termék értékesítése, szolgáltatás nyújtása, valamint a termék Közösségen belüli beszerzése esetén, ha az adó alapja a felek megállapodása alapján, külföldi pénznemben kifejezett, a forintra történő átszámításhoz az ÁFA törvény által meghatározott időpontot és árfolyamot kell alkalmazni. Amennyiben egy ügylet ellenértéke külföldi fizetőeszközben kifejezett és ezért a számlát külföldi fizetőeszközben állították ki, az ÁFA törvény 172. §-a alapján a számlában az áthárított adót, az ÁFA törvény 80. § (2) bekezdése szerint meghatározott árfolyam alkalmazásával forintban kifejezve is fel kell tüntetni a bizonylaton.

A hibás számla korrekciójára csak a számla kibocsátója jogosult. A számla szabályos korrekciója történhet javítással vagy az ÁFA törvény 168. § (2) bekezdése szerint a számlával egy tekintet alá eső okirattal (helyesbítő számla), illetőleg az eredeti számla sztornírozásával és egy új számla kiállításával.

Javítással csak a kézi kitöltésű számla korrekciója végezhető el és akkor szabályos, ha a kibocsátó minden számlapéldány begyűjtése mellett a számlán szereplő hibás adatot egy vonallal áthúzza úgy, hogy az eredeti hibás adat is felismerhető marad, majd a helyes adatot a számlára – a javítás dátumával és a javítást végző (javításra jogosult) személy aláírásával együtt – felvezeti.

A számlával egy tekintet alá eső okirattal (helyesbítő számla) történő korrekció esetén, az eredeti számla a helyesbítő számlával együtt fogadható el. A helyesbítő számla minimális adattartalmára az ÁFA törvény 170. § (1) bekezdése az alábbi adatokat határozza meg:

- az okirat kibocsátásának kelte (a valóságot kell, hogy tükrözze, vagyis eltérhet a helyesbített számla keltétől);
- az okirat sorszáma, amely az okiratot kétséget kizáróan azonosítja;
- hivatkozás arra a számlára, amelynek adattartalmát az okirat módosítja;
- a számla adatának megnevezése, amelyet a módosítás érint, valamint a módosítás természete, illetőleg annak számszerű hatása, ha ilyen van.

Figyelem! A számla sztornírozása esetén mind az eredeti - sztornírozott számla, mind az új számla hitelesített másolatát, vagy a számlával egy tekintet alá eső okirat (helyesbítő számla) hitelesített másolatát be kell nyújtani.

#### **Külföldi számlákkal szemben támasztott követelmények**

Felhívjuk szíves figyelmüket arra, hogy minden olyan dokumentumról, bizonylatról, melyet nem magyar nyelven állítottak ki, egyszerű (nem feltétlenül hiteles), a leírtak szerinti fordítást kell benyújtani, valamint forintban kell megadni a számla összegét.

**Külföldi számla mellé** a Kedvezményezett (vagy Fordító) által fordított, cégszerűen aláírt fordítást kell csatolni, amelynek tartalmaznia kell:

- a számla sorszámát és kiállításának keltét,
- a teljesítés időpontját,
- a vásárolt termék vagy szolgáltatás megnevezését, amennyiben van mennyiségét, egységárát,
- a vásárolt termék vagy szolgáltatás értékét,
- a vásárolt termék vagy szolgáltatás forintra történő átszámítását, az alkalmazott árfolyam feltüntetésével, figyelembe véve a jelen útmutató külföldi számla forintra történő átszámításának szabályait.

#### vagy

a Számviteli törvény 166. § (4) bekezdésének megfelelően, az idegen nyelven kibocsátott, illetve befogadott idegen nyelvű számviteli bizonylaton kell az adatokat magyarul feltüntetni, amely abban az esetben fogadható el a támogatás terhére, amennyiben a magyarul feltüntetett adatok legalább a fent leírt, fordítással szemben támasztott követelményeknek megfelelnek.

A **külföldi számlán** feltüntetett termék vagy szolgáltatás – a kiállító ország pénznemében kifejezett – értékét a következő módokon lehet forintban elszámolni a támogatás terhére:

#### **Az átszámításkor alkalmazható árfolyamok:**

• Külföldi számla, kiállító ország pénznemében történő értékének átváltása nem határon túli kedvezményezettek részére:

- A költségvetési támogatás terhére elszámolható költségeket és a költségvetési támogatás összegét forintban kell megállapítani, tekintet nélkül arra, hogy a költség forintban vagy más pénznemben keletkezett, vagy a költségvetési támogatás folyósítását a kedvezményezett vagy a szállító mely pénznemben kéri.
- A forinttól eltérő pénznemben kiállított számla, számviteli bizonylat esetében annak végösszegét és az arra tekintettel elszámolható költség összegét a **számlán, számviteli bizonylaton megjelölt teljesítés időpontjában** érvényes, a Magyar Nemzeti Bank által közzétett középárfolyamon kell forintra átszámítani, a Magyar Nemzeti Bank által nem jegyzett pénznemben kiállított számla, számviteli bizonylat esetén az Európai Központi Bank által közzétett középárfolyamon kell euróra átváltani.

Amennyiben a kifizetés napján az MNB nem jegyezte az árfolyamot (munkaszüneti napra esett a kifizetés napja), akkor a munkaszüneti napot megelőző utolsó munkanapon jegyzett árfolyamon lehet elszámolni a számla értékét.

#### <span id="page-11-0"></span>**4.5.3. A számlákhoz szükséges szerződések és kapcsolódó főbb dokumentumok köre**

A Kedvezményezett a támogatott tevékenység megvalósítása során a költségvetésből nyújtott támogatás és önrész terhére a **kétszázezer forint értékhatárt meghaladó** értékű, áru beszerzésére vagy szolgáltatás megrendelésére irányuló szerződést kizárólag írásban köthet. Írásban kötött szerződésnek minősül az elküldött és visszaigazolt megrendelés is. Az írásbeli alak megsértése a szerződés érvényességét nem érinti, azonban a kifizetés a támogatott tevékenység költségei között nem vehető figyelembe.

Amennyiben a támogatás terhére elszámolt **számlán kizárólag szerződésre, megállapodásra való hivatkozás szerepel**, amely alapján a költséget leszámlázták, akkor a pénzügyi elszámolás részeként a számlához kapcsolódó szerződés, megállapodás hitelesített másolatát is be kell nyújtani.

**Szellemi termék és tárgyi eszköz beszerzése esetén szükséges csatolni:** állományba vételi (aktiválási) bizonylatot vagy eszköz-nyilvántartási bizonylatot is.

#### **Figyelem! A beruházások bekerülési értékének meghatározásánál – figyelembe véve a nem elszámolható költségek körét (4.4. pont) – a Számviteli törvény 47. - 51. §-ai, illetve a szervezet számviteli politikájában meghatározottak az irányadóak.**

Megjegyzés: Abban az esetben, ha az adott beruházás bekerülési értéke több számlából, beszerzésből, költségből (pl.: saját rezsis beruházás esetén saját bér- és járulékköltségből) tevődik össze, akkor az állományba vételi (aktiválási) bizonylaton vagy az eszköz-nyilvántartási bizonylaton szereplő bekerülési értéknek összhangban kell lennie az alátámasztó bizonylatokon (pl.: számlákon, bérjegyzéken stb.) szereplő összegek értékével (figyelembe véve a támogatás terhére el- illetve nem elszámolható költségek körét)!

*(Beruházás: a tárgyi eszköz beszerzése, létesítése, saját vállalkozásban történő előállítása, a beszerzett tárgyi eszköz üzembe helyezése, rendeltetésszerű használatbavétele érdekében az üzembe helyezésig, a rendeltetésszerű használatbavételig végzett tevékenység (szállítás, vámkezelés, közvetítés, alapozás, üzembe helyezés, továbbá mindaz a tevékenység, amely a tárgyi eszköz beszerzéséhez hozzákapcsolható, ideértve a tervezést, az előkészítést, a lebonyolítást, a hiteligénybevételt, a biztosítást is); beruházás a meglévő tárgyi eszköz bővítését, rendeltetésének megváltoztatását, átalakítását, élettartamának, teljesítőképességének közvetlen növelését eredményező tevékenység is, az előbbiekben felsorolt, e tevékenységhez hozzákapcsolható egyéb tevékenységekkel együtt.)*

Figyelem! A számlához kapcsolódó szerződést és állományba vételi (aktiválási) bizonylatot vagy eszköz-nyilvántartási bizonylatot szükséges felmutatni a **helyszíni ellenőrzés esetén**.

Figyelem! A beruházással létrehozott vagyont a Kedvezményezett - ha az a tulajdonába vagy vagyonkezelésébe kerül – az **elszámolás benyújtására nyitva álló határidőtől számított 5 évig a támogatás céljának megfelelően köteles használni**, és azt az elszámolás benyújtására rögzített határidőtől számított 5 éven belül csak a Támogató előzetes jóváhagyásával és a foglalkoztatási, a szolgáltatási és az egyéb kötelezettségek átvállalásával, átruházásával idegenítheti el, adhatja bérbe vagy más használatába, illetve terhelheti meg.

**Befizetendő**, de a Kedvezményezett által **nem levonható fordított általános forgalmi adó (FAD)** abban az esetben számolható el a támogatás terhére, amennyiben a Kedvezményezett ÁFA bevallásának hitelesített másolatát is benyújtja mint alátámasztó dokumentumot. Abban az esetben, ha a FAD-os számla külföldi partnertől érkezik és befizetendő, de a Kedvezményezett által nem levonható adót tartalmaz, az elszámolás esetén csak akkor fogadható el a számla és annak ÁFA összege, ha a Kedvezményezett az ÁFA bevallásának hitelesített másolatát is benyújtja a hozzá kapcsolódó közösségi összesítő nyilatkozatának hitelesített másolatával együtt.

#### <span id="page-12-0"></span>**4.5.4. A pénzügyi teljesítést (kifizetést) igazoló bizonylattal szemben támasztott követelmények**

A pénzügyi elszámolás részeként a benyújtott kiadások felmerülését igazoló számviteli bizonylathoz csatolni kell a pénzügyi teljesítést (kifizetést) igazoló bizonylat hitelesített másolatát.

Pénzügyi teljesítést (kifizetést) igazoló bizonylat lehet:

#### **átutalással történő teljesítés esetén**

- bankszámlakivonat vagy
- hivatkozott tranzakcióra vonatkozó terhelési bizonylat, melyből megállapítható, hogy a számlán szereplő összeg ténylegesen kifizetésre került;

#### **készpénzes számla teljesítése esetén**

- kiadási pénztárbizonylat;
- pénzeszközökről és azok forrásairól, valamint az azokban beállott változásokról a Kedvezményezett által vezetett könyvviteli nyilvántartás (például időszaki pénztárjelentés, naplófőkönyv stb.).

A pénzügyi teljesítést (kifizetést) igazoló bizonylatok másolatát hitelesíteni kell.

Könyvviteli nyilvántartás (pl.: időszaki pénztárjelentés, naplófőkönyv) másolatának benyújtása esetén oldalhű hitelesített másolatot kell benyújtani (a támogatási igényre nem vonatkozó tételeket ki lehet takarni).

Az átutalással teljesített kifizetések esetén a Lebonyolító ellenőrzi, hogy:

a Kedvezményezett a saját bankszámlájáról egyenlítette-e ki a költséget.

Amennyiben a pénzügyi teljesítést (kifizetést) igazoló bizonylatból nem azonosítható be egyértelműen, hogy melyik számviteli bizonylat, költség kifizetéséhez kapcsolódik, akkor a pénzügyi teljesítést (kifizetést) igazoló bizonylatot is záradékolni szükséges.

A pénzügyi teljesítés (kifizetés) igazolására, a pénzügyi elszámoláshoz beküldött **kiadási pénztárbizonylat minimális kellékei:**

- a bizonylat sorszáma;
- a bizonylat kibocsátójának (Kedvezményezett) neve, címe és adószáma;
- a pénztárból kiadott (átvett) összeg;
- a kifizetés időpontja;
- a kifizetés jogcíme (a kifizetés, vásárlás célja, számlaszám stb.);
- legalább a pénztáros és az átvevő (és személyi azonosító adata) aláírása.

Kérjük, a kiadási pénztárbizonylat kiállításakor ügyeljenek arra, hogy legalább a pénztáros, azaz a kifizető, és az átvevő - aki aláírásával igazolja a pénzkivétel jogszerűségét – aláírása szerepeljen a bizonylaton.

#### <span id="page-12-1"></span>**4.5.5. Záradékolás**

Az elszámolni kívánt költségeket igazoló, eredeti számviteli bizonylatokat záradékolni kell.

Záradékolás = az eredeti bizonylaton szöveges formában fel kell tüntetni az adott egyedi támogatási igény EPER pályázati azonosítóját, valamint az elszámolni kívánt összeget:

#### Támogatási összeg esetén:

"......... Ft a KONYVTAR-ODR-23- \_ \_ \_ /KONYVTAR-FAT-23- \_ \_ \_ \_ EPER pályázati azonosítószámú támogatói okirat keretében, támogatás terhére elszámolva".

#### Elvárt önrész összege esetén:

"........ Ft a KONYVTAR-ODR-23- \_ \_ \_ / KONYVTAR-FAT-23- \_ \_ \_ \_ EPER pályázati azonosítószámú támogatói okirat keretében, önrész terhére elszámolva".

A fenti záradékolást az **eredeti számviteli bizonylatra pecséttel**, **vagy kék tollal szöveges formában** kell rávezetni.

**Felhívjuk szíves figyelmüket, hogy a záradékolás kizárólag az eredeti számviteli bizonylaton hajtható végre, és a záradékolt eredeti számviteli bizonylatról készített hiteles másolat küldhető be a pénzügyi elszámolás során. Amennyiben a beküldött hiteles másolat alapja nem a záradékolt eredeti számviteli bizonylat, úgy az a költségek igazolására nem fogadható el.**

Nem lehet elszámolni egy adott költséget, amennyiben az elszámolandó számviteli dokumentumon szereplő teljes összeg más támogatásra került elszámolásra. (Amennyiben nem került elszámolásra a számla teljes összege más támogatás terhére, akkor a fennmaradó összeg erejéig elszámolható, amennyiben a számla megfelel a jelen elszámolási útmutatóban előírtaknak.)

#### <span id="page-13-0"></span>**4.5.6. Hitelesítés**

A pénzügyi elszámolás részeként beküldött valamennyi számviteli bizonylatot, pénzügyi teljesítést (kifizetést) igazoló dokumentumot, egyéb alátámasztó dokumentumot hitelesíteni kell a Kedvezményezettnek az alábbiak szerint.

**Hitelesítés = a záradékolt eredeti számviteli bizonylat fénymásolatára pecséttel, vagy kék tollal szöveges formában rá kell vezetni, hogy a másolat és az eredeti példány megegyezik, pl.:**

#### **"A másolat az eredetivel mindenben megegyezik"**

#### **és ezt a Kedvezményezett szervezet törvényes képviselőjének/meghatalmazottjának dátummal és cégszerű aláírásával igazolnia kell.**

Felhívjuk szíves figyelmüket, hogy a beküldött összes dokumentum, számviteli bizonylat, pénzügyi teljesítést (kifizetést) igazoló bizonylat, egyéb dokumentum valamennyi oldalát hitelesíteni kell.

**A hitelesítést a szervezet törvényes képviselőjének kell elvégezni.** A **törvényes** képviselő akadályoztatása esetén meghatalmazott személy is eljárhat (azaz a meghatalmazott is hitelesítheti a bizonylatok, dokumentumok másolatát), ebben az esetben a törvényes képviselő által aláírt alakszerű eredeti meghatalmazás csatolása szükséges ahhoz, hogy a meghatalmazott személy eljárhasson az elszámolás elkészítésében. (Az alakszerű meghatalmazáson szerepelni kell a meghatalmazó, a meghatalmazott és – természetes személy meghatalmazó esetén - az aláírásokat hitelesítő két tanú nevének, lakcímének és aláírásának.)

#### **A meghatalmazottnak az EPER-ben aláíróként kell szerepelnie, az EPER regisztrációs nyilatkozattal összhangban.**

A meghatalmazott nevében aláírásra jogosult személy aláírásképét akkor kell igazolni, ha a meghatalmazott nem természetes személy. A meghatalmazott nem természetes személy nevében aláírásra jogosult személy aláírásának / aláírás képének azonosítására alkalmas közjegyző által hitelesített **aláírási címpéldánya** vagy az aláírás-minta közjegyző által hitelesített másolata,

illetve ügyvéd, vagy kamarai jogtanácsos által ellenjegyzett aláírás-mintája fogadható el.

Felhívjuk szíves figyelmüket, hogy a pénzügyi elszámolásban beküldött hitelesített másolatokon aláírásként **szignó** használata csak abban az esetben engedélyezett, amennyiben eredeti példányban **beküld egy nyilatkozatot**, melyben megjelenik a teljes aláírás képe és a szignó is, a nyilatkozatnak két tanú aláírását, címét, nevét is tartalmaznia kell.

#### <span id="page-14-0"></span>**4.5.7. Lemondás**

A pénzügyi elszámolás keretében a Kedvezményezettnek a teljes támogatási összeg jogszerű felhasználásával el kell számolnia. Amennyiben nem tud a teljes támogatási összeggel elszámolni a megvalósítási időszakban, illetve a pénzügyi elszámolás összeállításakor vagy a hiánypótlások során, élhet **az önkéntes lemondás** lehetőségével.

Lemondás esetén az elszámolással **együtt be kell küldeni az alábbiakat** és a **lemondást rögzíteni** kell az **EPER-ben**:

- **a lemondónyilatkozat eredeti – cégszerűen aláírt - példányát** [\(a](file:///C:/Users/nagyn/AppData/Local/Microsoft/Windows/INetCache/Content.Outlook/NCIJC5QE/(a) lemondó nyilatkozat letölthető: [https://nktk.hu/dokumentumok-felsooktatasi-konyvtarak-2023-evi](https://nktk.hu/dokumentumok-felsooktatasi-konyvtarak-2023-evi-allomanyvedelmi-tamogatasa/)[allomanyvedelmi-tamogatasa/](https://nktk.hu/dokumentumok-felsooktatasi-konyvtarak-2023-evi-allomanyvedelmi-tamogatasa/) )
- **a visszautalásról szóló terhelési értesítő (bankszámlakivonat) a Támogatói Okirat számával (EPER pályázati azonosítószáma) ellátott hitelesített másolatát**.

#### **A lemondás EPER-ben történő rögzítésének menete**:

- A Beadott pályázatok menüpontban a támogatási igény kijelölése után, nyomja meg a "Támogatások (rész) lemondása" gombot.
- Nyomja meg az "Új" gombot.
- <span id="page-14-1"></span>Mezők kitöltése után "Mentés" gomb.

#### **5. Módosítási kérelmek, megengedett eltérések, korlátozások**

#### <span id="page-14-2"></span>**5.1. Módosítási kérelem**

 A támogatói okirat módosítását bármely fél **a szakmai és pénzügyi felhasználásra vonatkozó határidő lejárta előtt EPER-ben kezdeményezheti az ÁSZF-ben leírtak szerint.** Módosítási kérelem benyújtását **az EPER-ben szükséges kezdeményezni.**

A Kedvezményezettnek **nem kell a támogatói okirat módosítását** (módosítási kérelem benyújtását) **kezdeményeznie amennyiben** a megvalósítás során:

- a költségtery fősorain külön-külön, a jóváhagyotthoz képest 10 %-os, vagy 10 %-ot meg nem haladó mértékben kíván összegszerűen átcsoportosítani,
- a költségterv egy fősorán belül az alsorok között kíván összegszerűen átcsoportosítani.

Amennyiben a költségterv módosítása új költségnem szerepeltetésére irányul, akkor módosítási kérelem benyújtása szükséges.

Egy időben csak egy módosítási kérelmet lehet beadni, amíg a korábban beadott kérelem nem kerül elbírálásra, addig új kérelem benyújtására nincs lehetőség.

A módosítási kérelem benyújtása az EPER-ben a következőképpen történik:

- Beadott pályázatok menüpont,
- Pályázat kiválasztása,
- "Módosítási kérelem" akciógomb,
- "Új" akciógombbal a módosítás megkezdhető.

Ekkor megnyílik a kérelem menüpont – az egyes lapfüleken a sárga színnel jelölt mezők kitöltése kötelező, illetve kötelező a "pályázó indoklása" menüpont kitöltése is. Az egyéb-, fehér színnel jelölt mezőkben szíveskedjen kitölteni a megváltozott adatokat. A költségvetés lapfülön módosíthatók a támogatási-, és önrész (amennyiben elvárt) – összegek. Ellenőrzést követően "véglegesítés" gombra kattintva lehet a kérelmet benyújtani. **Módosítási kérelem benyújtása csak elektronikusan történik, papír alapon nem kell beküldeni.**

#### <span id="page-15-0"></span>**5.2. Megengedett eltérések, korlátozások**

#### **A pénzügyi elszámolást a támogatói okirat szerint, a legutolsó elfogadott módosítási kérelemben szereplő költségvetésnek megfelelően kell elkészíteni.**

Az egyes támogatási igényhez tartozó, a Kedvezményezett által megadott költségvetés fő- és alsorokból tevődik össze, amelyet betűtípussal és számozással is megkülönböztetünk.

Fősor: az egyes kiadástípusokat – összesítő – fősoroknak nevezzük a pályázati adatlap költségvetésében (pl. ilyen a Dologi kiadások fősor).

Alsor: a fősorokat alkotó sorokat alsoroknak nevezzük, azaz a fősorok mindegyike alsorokból tevődik össze (pl. ilyen a Dologi kiadások fősoron belül a Dokumentumok vásárlása vagy a Postaköltség stb. alsor is).

A költségvetés főösszegén belül, az olyan fősorokhoz tartozó alsorok között, amelyeken költséget tervezett, Kedvezményezett szabadon átcsoportosíthat úgy, hogy az adott fősor összesen értéke az eredeti érték 10%-ánál nagyobb mértékben ne haladja meg az eredeti értéket (vagyis +110 % ig korlátlanul emelhető az átcsoportosítással érintett fősoron elszámolt összeg). Ezen esetekben módosítási kérelem benyújtása nem szükséges.

**Figyelem!** Módosítási kérelem kizárólag a **szakmai és pénzügyi felhasználásra vonatkozó határidő lejárta előtt** nyújtható be.

A pénzügyi elszámolás elkészítésekor ügyeljenek arra, hogy a fősorok tekintetében ne haladják meg az ÁSZF-ben megengedett százalékos korlátot, azaz a 110 %-ot.

Megjegyzés: A tervezett összegtől lefelé korlátlan mértékben eltérhet, vagyis kevesebb összeget elszámolhat, amennyiben a fennmaradó összegről lemond és önkéntesen visszafizeti.

A pénzügyi elszámolás összeállítása során módosítási kérelem benyújtását nem igénylő módosítás esetén a költségvetéstől való eltérést a szakmai beszámolóban indokolni szükséges.

#### <span id="page-15-1"></span>**6. A támogatás felhasználásának ellenőrzése**

A támogatás felhasználásának ellenőrzése két módon történik:

- a Kedvezményezett által elektronikusan-, és/vagy papír alapon benyújtott elszámolás ellenőrzése,
- a kiválasztott támogatás helyszíni ellenőrzése.

#### **A szakmai beszámoló és pénzügyi elszámolás benyújtása és ellenőrzése**

Szabályszerű elszámolás esetén a Lebonyolító az elszámolás kézhezvételétől számított negyvenöt napot követően haladéktalanul értesíti a Kedvezményezettet az elszámolás elfogadásáról.

A hibásan vagy hiányosan teljesített elszámolás esetén a Lebonyolító – az ellenőrzést követő tizenöt napon belül a Kedvezményezettet hiánypótlás keretében tizenöt napos határidővel szerződésszerű teljesítésre szólítja fel.

A hiánypótlást a Lebonyolító annak kézhezvételétől számított tizenöt napon belül megvizsgálja és a hiba vagy hiányosság megfelelő pótlása esetén az elszámolás elfogadásáról tizenöt napon belül értesíti a Kedvezményezettet. Amennyiben az elszámolás a hiánypótlást követően sem fogadható el, a Lebonyolító a megállapított hibáról vagy hiányosságról tizenöt napon belül értesíti, és további egy alkalommal tizenöt napos határidővel hiánypótlásra szólítja fel a Kedvezményezettet.

Amennyiben a hiba vagy hiányosság a második hiánypótlást követően is fennáll (nem megfelelő második hiánypótlás vagy annak nem teljesítése), akkor az a támogatási összeg rész- vagy teljes összeg - visszavonását vonja maga után.

#### **Pénzügyi elszámolás ellenőrzését a Lebonyolító, míg a szakmai elszámolás ellenőrzését a Támogató végzi.**

#### **Helyszíni ellenőrzés**

Az ellenőrzések lefolytatására a beszámoló elfogadását követő 5 évig kerülhet sor. A helyszíni ellenőrzésre a Kedvezményezett székhelyén vagy telephelyén is sor kerülhet.

#### <span id="page-16-0"></span>**7. Az elszámolás EPER-ben történő rögzítése**

Az elszámolást az EPER-ben kell elkészíteni.

Az EPER Internet Explorer, Mozilla Firefox böngésző támogatottságú program, más böngésző (pl.: Microsoft Edge, Chrome) használata adat- és funkcióvesztéssel járhat!

A **szakmai beszámolás** során a támogatási kérelem benyújtásakor megszokott lapozófülek segítségével kell a megadott adatmezőket kitölteni, fájlokat csatolni, majd a véglegesítés gomb megnyomásával beküldeni.

Az EPER-ben a **pénzügyi elszámolás elkészítése** során a következőket kell alkalmazni:

- a) rögzíteni kell a pénzügyi elszámoláshoz kapcsolódó számviteli bizonylatok, pénzügyi teljesítést (kifizetést) igazoló bizonylatok főbb adatait,
- b) a már rögzített bizonylatokat költségvetési sorokhoz kell rendelni (egy bizonylat több sorhoz is rendelhető),
- c) meg kell adni az elszámolandó összeget,
- d) véglegesítés után ki kell nyomtatni a számlaösszesítőt.

(A véglegesítés előtt nyomtatott számlaösszesítő "minta számlaösszesítő", mely alkalmas arra, hogy ellenőrizze a rögzített és véglegesíteni kívánt elszámolást, ugyanakkor a Lebonyolító részéről nem elfogadható!)

Kérjük, figyeljenek arra, hogy a bizonylat adatainak rögzítésekor pontos adatok kerüljenek az EPER-be, a gazdasági eseményt - a bizonylat tartalmának megfelelően - tömören írják le (pl.: könyvek beszerzése, dokumentumok vásárlása, restaurálás költsége stb.) A véglegesítést követően - amennyiben az EPER minden kötelezően töltendő mező kitöltését ellenőrizte és nem talált hiányosságot - a rendszer generálja a számlaösszesítőt. **Felhívjuk a figyelmet arra, hogy a beszámoló véglegesítése után azon már nem módosíthat, és a beszámoló "visszanyitására" nincs lehetőség!** Az Önök által feltárt hibákat csak a Lebonyolító által kiküldött hiánypótlási felhívás keretében tudják javítani.

#### **Kérjük, kizárólag a számlaösszesítőben a "Beküldendő bizonylat" (utolsó) oszlopban "igen"-nel megjelölt bizonylatokat és a hozzátartozó dokumentumokat szíveskedjenek benyújtani!**

Kérjük, a véglegesítést követően nyomtassa ki a számlaösszesítőt és cégszerű aláírással ellátva küldje be az elszámolási dokumentációt.

Az elszámolás EPER-ben történő elkészítéséhez technikai segítséget nyújt az **EPER felhasználói kézikönyv,** mely letölthető a következő linkről: <https://nktk.hu/eper-belepesi-pont/>

#### **Ellenőrzési lista:**

- A teljes támogatási összeg, valamint amennyiben előírás volt az elvárt önrész is elszámolásra került.
- Amennyiben nem a teljes támogatási összeg került elszámolásra, a lemondó nyilatkozat csatolásra és a lemondás az EPER-ben rögzítésre került, és amennyiben támogatási előleg formájában került folyósításra a támogatás, akkor az el nem számolt összeg átutalása a támogatói okiratban megadott bankszámlaszámra megtörtént. Ellenőrizni kell, hogy a terhelésről szóló bankszámlakivonat is csatolásra került a lemondó nyilatkozathoz.
- Minden elszámolni kívánt eredeti számviteli bizonylat záradékolásra került (a 4.5.5. pontban leírtak szerint).
- A számlaösszesítőben kijelölt, postai úton beküldendő záradékolt számviteli bizonylat másolata a szervezet törvényes képviselője (annak meghatalmazottja) által hitelesítésre került.
- A számlaösszesítőben kijelölt számviteli bizonylathoz (számla, kiküldetési rendelvény stb.) csatolásra került a pénzügyi teljesítést (kifizetést) igazoló bizonylat, és ahol kellett záradékolásra került.
- A költségek elszámolása során jelen útmutatóban felsorolt dokumentumok csatolása megtörtént.
- Minden dokumentum minden oldalának hitelesítése megtörtént a fentiekben leírtak szerint.
- Amennyiben a szakmai beszámoló részeként egyéb dokumentumokat postai úton kell beküldeni , akkor azok, vagy azok hitelesített másolatai csatolásra kerültek.
- Az elszámolás számviteli bizonylatainak, a pénzügyi teljesítést (kifizetést) igazoló bizonylatainak adatai rögzítésre kerültek az EPER-ben, a kinyomtatott számlaösszesítő cégszerűen aláírásra került.
- A pénzügyi elszámolás és szakmai beszámoló véglegesítésre került az EPER-ben.
- Eredeti számviteli bizonylat nem kerül postázásra.
- A borítékra/csomagra rávezetésre került a pontos cím és az EPER pályázati azonosítószám.
- Minden előírt dokumentum postára adása egy borítékban/csomagban megtörtént.

Az elszámolással kapcsolatos kérdéseket az EPER pályázati azonosító megjelölésével e-mailben, telefonon lehet feltenni a Lebonyolítónak az alábbi elérhetőségeken:

> telefon: +36 (1) 550-2760 e-mail: [beszamolo@nktk.hu](mailto:beszamolo@nktk.hu)

## <span id="page-18-0"></span>**1. számú melléklet: Elszámolható és nem elszámolható költségek**

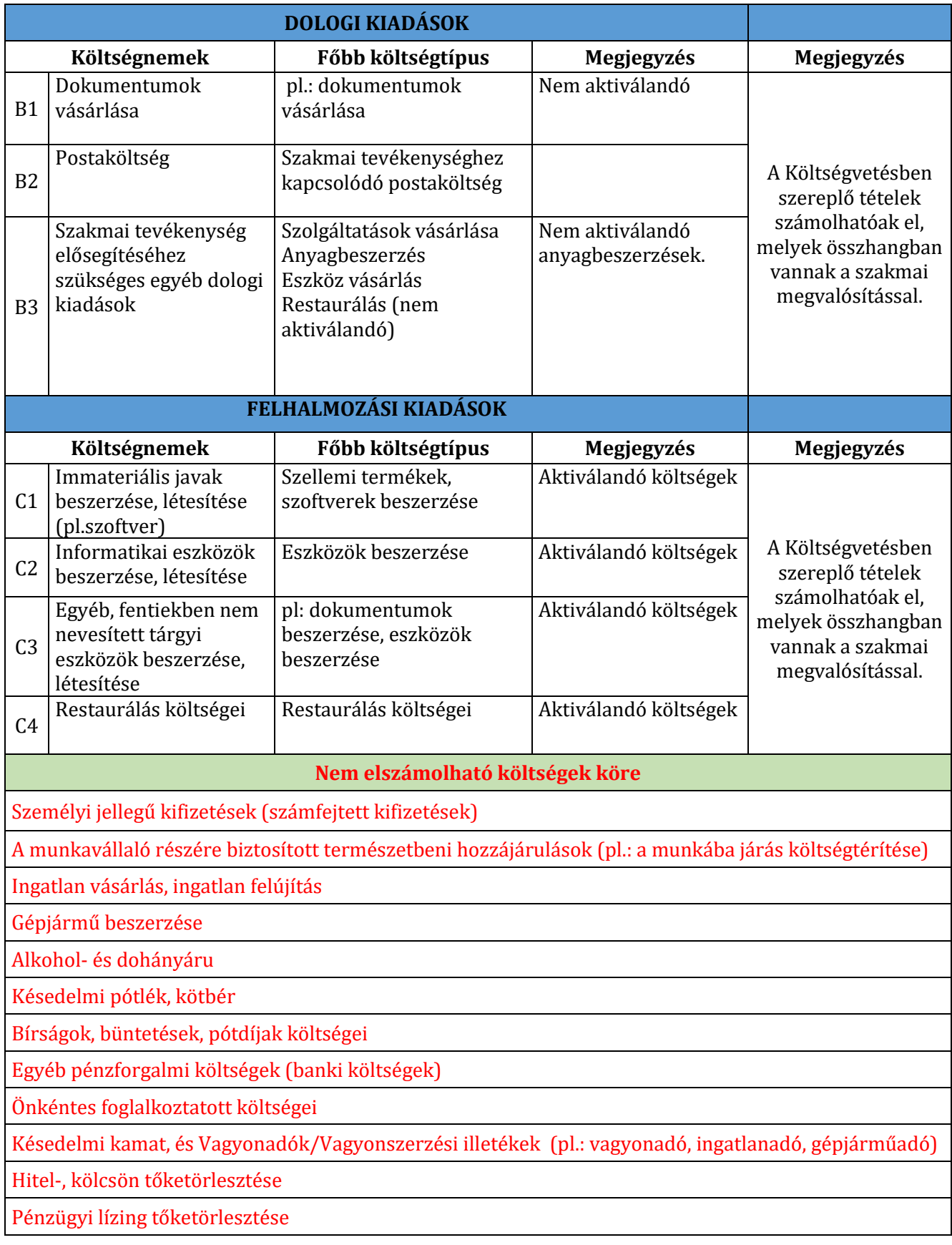

#### **2. számú melléklet: Gyakran Ismételt Kérdések**

#### <span id="page-19-0"></span>**Az elszámolási útmutató mellett mi szabályozza a támogatás felhasználását?**

Elsősorban a támogatói okiratban és az Általános Szerződési Feltételek az "Országos Dokumentumellátási Rendszer szolgáltatásainak támogatása", valamint a "Felsőoktatási könyvtárak állományvédelmi támogatása" 2023. évi programokra kibocsátott támogatói okiratokhoz c. dokumentumban (továbbiakban: ÁSZF) foglaltakat kell figyelembe venni.

A kibocsátott **támogatói okirat** minden esetben **elektronikusan kerül kiküldésre** a Kedvezményezett részére, melyet az **EPER-ben az "Üzenetek" menüpont** alatt érnek el. (Emellett az értesítő a "Saját adatok" menüpontba megadott e-mail címre is kiküldésre kerül.)

Az **ÁSZF** a **Lebonyolító honlapjáról érhető** el (az adott évi támogatási konstrukció alatti "Dokumentumok" linkről), illetve az elérési **link** minden esetben **megküldésre kerül az "Értesítés nyertes pályázatról" tárgyú EPER üzenetben**.

A vonatkozó ÁSZF az alábbi linkről érhető el, az adott évi konstrukció alatti "Dokumentumok" linkről:

[https://nktk.hu/dokumentumok-felsooktatasi-konyvtarak-2023-evi-allomanyvedelmi](https://nktk.hu/dokumentumok-felsooktatasi-konyvtarak-2023-evi-allomanyvedelmi-tamogatasa/)[tamogatasa/](https://nktk.hu/dokumentumok-felsooktatasi-konyvtarak-2023-evi-allomanyvedelmi-tamogatasa/)

#### **Milyen módon lehet a beszámolóhoz kapcsolódó pénzügyi elszámolást elkészíteni?**

Az EPER felhasználói kézikönyv 5.5.7.2. pontjában az alábbi módszereket ajánlja:

- $\checkmark$  Amennyiben Ön összegyűjti az adott támogatási kérelemhez tartozó összes bizonylatot, és utána rendeli hozzá az adott támogatási kérelem költségvetési soraihoz a meghatározott bizonylatokat (Excel import), úgy kérjük, válassza az I. változatot!
- Amennyiben Ön az elszámolását úgy szokta elkészíteni, hogy a költségvetési soroknak megfelelően gyűjti össze a támogatási kérelem pénzügyi elszámolásához tartozó bizonylatokat, úgy kérjük, válassza a II. változatot!
- $\checkmark$  Amennyiben Ön összegyűjti az adott támogatási kérelemhez tartozó összes bizonylatot, és utána rendeli hozzá az adott támogatási kérelem költségvetési soraihoz a meghatározott bizonylatokat, úgy kérjük, válassza a III. változatot!
- $\checkmark$  A IV. változatban a bizonylat rögzítése és költségvetési sorhoz rendelése egy lépésben történik. Gyorsasága miatt javasoljuk használatát.

A fentiekkel kapcsolatban technikai segítséget nyújt az EPER felhasználói kézikönyv, mely letölthető: <https://nktk.hu/eper-belepesi-pont/>

#### **Mikor és hogyan érdemes alkalmazni a bizonylatok adatainak Excel alapú importálási lehetőségét és a bizonylatok importtal történő összerendezését?**

Abban az esetben, ha **az elszámolni kívánt bizonylatok, számlák adatai rendelkezésre állnak egy adott adatbázisban** (pl.: könyvelési program, könyvelési analitika) és **abból kiexportálhatóak**. Fontos, hogy az EPER-ből letölthető táblázatból minden esetben hagyjanak meg egy kitöltetlen Excel táblát, majd mentsék le "mentés másként" funkcióval, és ebben az Excel táblában dolgozzanak. Amennyiben adatbázisból másolják át az adatokat a feltöltéshez használt Excel táblába, mindig a "másolás" és "beillesztés érték"-ként parancsokat használják, így megmarad az EPER-be visszatöltendő Excel tábla formátuma, és nem írja felül a másolás az adatbázis formátumát.

Fontos: Amennyiben a feltöltéshez használt Excel táblában volt már formázás, akkor az már nem tölthető vissza az EPER-be és hibát fog jelezni annak ellenére is, hogy a formázás visszaállításra került. A kiinduló Excel oszlopainak formátumát/függvényeit nem szabad módosítani.

**Figyelem: Külföldi számlák adatainak Excel-es feltöltése nem lehetséges**, azok adatát a felületen kell manuálisan rögzíteni, az Excel-es feltöltés hibajelzést eredményez, mert a táblázat a magyarországi pénzügyi és postai adatbázis alapján került összeállításra!

Ebben az esetben a bizonylatok adatainak EPER-be történő gyorsabb bevitele történik meg. A továbbiakban 2 lehetőség közül választhatnak:

a felvitt bizonylatot (tételt) egyesével - manuálisan - hozzárendelik a megfelelő költségsorhoz a rendszer által kínált adatbeviteli felületen

vagy

- nem a rendszer által kínált adatbeviteli felületen végzik el a bizonylat hozzárendelését az adott költségsorhoz, hanem – az erre a célra szolgáló - Excel táblázat importjával (összerendezés import és template funkciókkal).

**Honnan lehet tudni, hogy a bizonylatok adatainak feltöltése megtörtént?**

A feltöltésről az EPER minden esetben értesítést készít, így nyomon követhetőek a feltöltött és az esetlegesen valamilyen hiányosság miatt nem feltöltött bizonylatok is. **Ott, ahol az importálás nem volt sikeres az EPER mindig jelzi a hiba okát, amit javítaniuk kell** (pl.: már szerepel a bizonylat; a szállítónál megadott adószám (12345678) nem megfelelő, az adószám csak 11 számjegyet és kötőjelet tartalmazhat! stb.), ott, ahol sikeres volt, ennek ténye kerül feltüntetésre (sikeres import).

#### **Hogyan lehet olyan számlát rögzíteni, melyen belül különböző ÁFA-kulcsok szerepelnek?**

**Egy számlát csak egy féle ÁFA-kulccsal lehet rögzíteni az EPER-ben, így a különböző ÁFAkulcsos tételeket külön-külön kell felvinni a rendszerbe (mintha azok külön számlák lennének ÁFA-kulcsonként). Mivel az EPER figyeli, hogy egy számla sorszáma csak egyszer forduljon elő a feltöltött bizonylatok között, ezért a rögzítés során ÁFA-kulcsonként meg kell különböztetni egymástól a számla sorszámát** pl. sorszámozással vagy az ÁFA-kulcs feltüntetésével.

Például, ha egy számla (sorszáma: Példa-123/2020) tartalmaz 18%-os és 27%-os tételeket, akkor külön rögzítsék be a 18%-os részt, mintha csak ezt az összeget tartalmazná a számla (itt a számla sorszáma lehet: Példa-123/2020-18% vagy Példa-123/2020-1), majd a fentieknek megfelelően rögzítsék fel a 27%-os részt (itt a számla sorszáma lehet: Példa-123/2020-27% vagy Példa-123/2020-2). Jelen esetben a 2 részletben történő rögzítés együttesen kiteszi az eredeti számla összegét (nettó, bruttó és ÁFA-érték tekintetében is), és az eredeti számla sorszáma megfeleltethető és hozzárendelhető az ÁFA-kulcsonként rögzített tételek sorszámához.

#### **Külföldi számla olyan ÁFA-kulcsot tartalmaz, ami nem megfeleltethető a hazai ÁFAkulcsoknak. Hogyan rögzítsük a számlát az EPER-ben?**

Ebben az esetben válasszák a 0%-os ÁFA-kulcsot, és a bruttó összeget adják meg a felületen. A támogatás terhére pedig azt az összeget számolják el, amelyet ténylegesen el szeretnének számolni.

**Ezt a hibaüzenetet kaptuk, mi a teendőnk? "Egy szállító két azonos sorszámú számlát nem bocsájt ki, viszont 12345678901 adószámmal és Példa-123/2020 sorszámmal már létezik bizonylat a rendszerben."**

Az EPER figyeli, hogy egy számla sorszáma csak egyszer forduljon elő a feltöltött bizonylatok között. Jelen esetben ellenőrizni kell, hogy a számla adatainak rögzítése során nem került-e hibásan rögzítésre a számla sorszáma.

Amennyiben igen, akkor a rögzítést kell javítani. Amennyiben nem, akkor olyan számlát szeretne rögzíteni, melynek teljes- vagy részösszege már elszámolásra került egy adott támogatás terhére. Ebben az esetben csak akkor folytathatja a számla adott támogatásra történő elszámolását, ha annak teljes összege korábban nem került elszámolásra egy másik kérelem vagy pályázat terhére. Mivel a "maradvány" vagy "töredék" összeget tartalmazó adott számla már szerepel az EPER-be feltöltött bizonylatok között, így az a bizonylatok listájáról kikereshető. Ezt követően lehet elszámolni az adott támogatás terhére a kérdéses számla fennmaradó maradványösszegét.

#### **A szállítói számlákat nem sikerül feltölteni teljesen, a feltöltés megakad a 8. sornál. Mi lehet az oka?**

A külföldi számlákat az importáláshoz használt Excel nem tudja kezelni, azokat csak egyedileg, manuálisan lehet felvinni. (A külföldi adószámok ellenőrzéséhez nem rendelkezünk teljes körű adatbázissal az Excel ellenőrzéséhez.). A bizonylatok adatai feltölthetőek lesznek, ha a külföldi számla adatait törlik az Excelből.

#### **Hogyan lehetséges a már rögzített számla törlése vagy adatainak módosítása?**

**Amennyiben a számla már hozzárendelésre került egy költségsorhoz, akkor a számlát már nem lehet egy lépésben törölni vagy annak adatait módosítani**. Először az **összerendezést**  kell megszüntetni a "Törlés" akciógombbal az alábbiakban elérhető felületen:

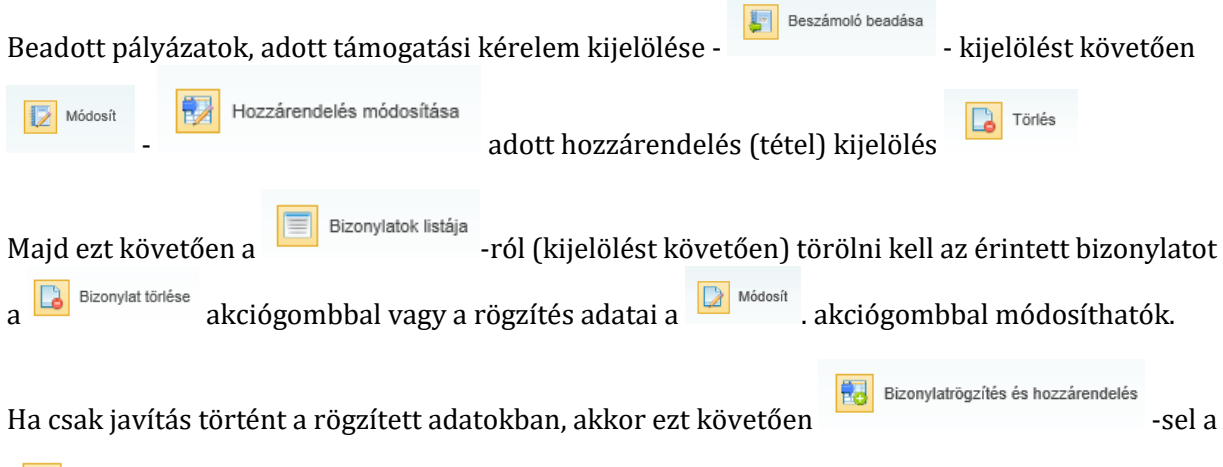

 $\mathbf{E}$  Bizonvlatlista funkcióval ki kell választani a javított adatokat tartalmazó bizonylatot és hozzárendelni a megfelelő költségvetési sorhoz és a hiányzó adatokat ismét meg kell adni.

#### **Az EPER számomra értelmezhetetlen hibaüzenetet küldött. Kinek és hogyan jelezhetem!**

Kérjük, hogy az ilyen esetekben az EPER által jelzett hibaüzeneteket szíveskedjenek megküldeni a **vonatkozó kiírásban, felhívásban, közleményben szereplő program ügyfélszolgálati emailcímére**! Levelükben mindig adják meg, hogy melyik EPER pályázati azonosítóval kapcsolatban, milyen felületen, milyen böngészőben és milyen munkafolyamat során jött a hiba jelzése, és mindig küldjenek róla képernyőképet!

**Milyen típusú fájlok tölthetők fel az EPER-be (partner dokumentumok vagy szakmai beszámoló felületekre)?**

Felhívjuk figyelmüket, hogy az EPER-be beküldött/feltöltött dokumentumok maximális mérete dokumentumonként **10 MB** lehet, csatolható fájl formátumok: **doc, docx, pdf, xls, jpg, tiff, bmp, WinZip**.

Amennyiben a dokumentumokat oldalanként tudja csak szkennelni, kérjük, akkor azokat fűzze össze **egyetlen fájlként** és úgy csatolja! (Megoldási javaslat: az oldalanként szkennelt dokumentumokat illessze WORD dokumentumba (.doc, docx) és egy fájlként tudja azokat kezelni és szükség szerint csatolni.)

#### **Az EPER-ben hol tudom megnézni az elszámolási határidőt adott kérelem esetében?**

Az elszámolási határidőt az EPER-be belépve a következő felületen láthatja:

**I** Beszámoló beadása Beadott pályázatok, adott támogatási kérelem kijelölése – – – – – – – – majd a képernyőn az "Aktuális beszámolási határidő" oszlopát kell megnézni.

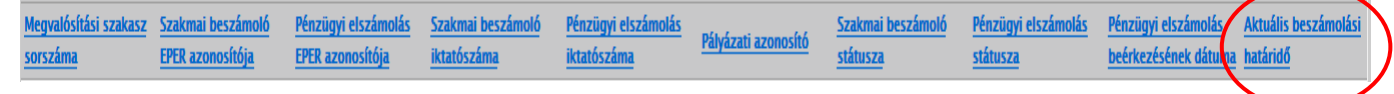

A beszámoló benyújtásának határidejét a vonatkozó támogatói okirat is tartalmazza.

**Véletlenül véglegesítve lett az elszámolás, így nem tudjuk módosítani. Kérjük, oldják fel a véglegesítést, hogy módosítani tudjuk az elszámolást!**

Hivatkozva az EPER felhasználói kézikönyvre illetve az elszámolási útmutatóra, **véglegesítés után már nem lehet módosítani a beszámolón**. Ilyen esetben 2 lehetőség van:

- a beszámolót benyújtó Kedvezményezett megvárja, amíg a kezelő leellenőrzi a benyújtott elszámolást, és a kiküldött hiánypótlás keretében tudja majd javítani a jelzett hibát a Kezelő által jelzettekkel együtt
- $\triangleright$  kéri az elszámolást végző területet (elszámolásokkal foglalkozó ügyfélszolgálati e-mail cím: [beszamolo@nktk.hu](mailto:beszamolo@nktk.hu)), hogy ellenőrzés nélkül nyissa vissza hiánypótlás keretében a beszámolót, azonban ebben az esetben két hiánypótlási körből egyet elhasználnak.

#### **Mit jelent a "mozgó" záradék?**

Felhívjuk szíves figyelmüket, hogy a **"mozgó" záradék** a támogatói okirat rendelkezéseinek megszegését jelentheti. Mozgó záradékról beszélünk akkor, amikor

- a **benyújtott elszámolásban szereplő** számviteli bizonylat hitelesített másolatán és a **helyszíni ellenőrzéskor** megtekintett eredeti számviteli bizonylaton **nem ugyanott szerepel a záradék**,
- a **benyújtott elszámolásban** szereplő adott számviteli bizonylat hitelesített másolatán és a **hiánypótlási felszólítást követően** az ismételten beküldött adott számviteli bizonylat hitelesített másolatán **nem ugyanott szerepel a záradék**.

Ez minden esetben azt igazolja, hogy nem az eredeti számviteli bizonylaton szerepelt a záradék, vagy az később került rá.

**A szállítótól kapott elektronikus számla nem tartalmazza az EPER pályázati azonosítót. Mi a teendő ebben az esetben?**

A vonatkozó elszámolási útmutató tartalmazza, hogy az elektronikusan kiállított számlák milyen

feltételekkel fogadhatóak el az elszámolás során. Amennyiben annak tartalmaznia kellene az EPER pályázati azonosítót, és enélkül került kiállításra, akkor a **számla kiállítójával vagy helyesbítő számla kiállításával vagy számlával egy tekintet alá eső, önálló módosító okirat kiállításával vagy esetleg sztornózással javíttatni kell** a számlát.

#### **Helyesbítő számla elszámolása hogyan lehetséges?**

**Helyesbítőszámla pénzügyi elszámolása csak a hozzá kapcsolódó záradékolt eredeti számlával együtt lehetséges.** A számlák (mind az eredeti-, mind a helyesbítőszámla) teljesítési és kiállítási időpontjának a támogatási időszakba kell esnie, és mind a két számlát záradékolni szükséges. Elszámolás során annak a számlának az adatait rögzítsék az EPER-ben, melyhez a pénzügyi teljesítés kapcsolódott. Amennyiben az EPER "beküldendő bizonylat"-ként jelöli meg az EPER-ben rögzített számlát a beszámoló véglegesítését követően, akkor az csak abban az esetben fogadható el, ha mind a két számla (eredeti- és helyesbített is) megküldésre került.

#### **Előlegszámla a támogatási időszakba került kifizetésre, de a végszámla a támogatási időszak után került kiállításra. Elszámolható az előleg összege a támogatás terhére?**

**Előlegszámla pénzügyi elszámolása csak a hozzá kapcsolódó záradékolt végszámlával együtt lehetséges.** A számlák (mind az előleg-, mind a végszámla) **teljesítési és kiállítási időpontjának a támogatási időszakba kell esnie**, és mind a két számlát záradékolni szükséges. Elszámolás során annak a számlának az adatait rögzítsék az EPER-be, melyhez pénzügyi teljesítés kapcsolódott. Amennyiben az EPER "beküldendő bizonylat"-ként jelöli meg az előlegszámlát a beszámoló véglegesítését követően, akkor az csak a hozzá tartozó végszámlával együtt fogadható el.

#### **Mi a különbség az "aktiválandó" és "nem aktiválandó" költségek között?**

Ebben az esetben a kedvezményezett számviteli politikája az irányadó. Amennyiben egy adott költség eszerint "aktiválandó", akkor azt a beruházások vagy a felújítások között kell betervezni, illetve elszámolni. Ha "nem aktiválandó", akkor elszámolható a megfelelő költségvetési soron. Ezzel kapcsolatban kérjük, mindig egyeztessenek a könyvelőjükkel!

#### **Hol található a beszámoló felületen a "Gazdasági esemény leírása", mennyire kell részletezni azt?**

Beadott pályázatok, adott támogatási kérelem kijelölése - **Filmogatósi követően** 

Beszámoló beadása

Módosít

Bizonylatrögzítés és hozzárendelés<br>funkcióval tudja az adott bizonylat adatait (köztük a gazdasági esemény leírását is) manuálisan rögzíteni vagy már Excelből beforgatott bizonylatlistából kiválasztott tételhez a gazdasági esemény leírását megadni. Már rögzített tétel esetében a módosítás az alábbiak szerint lehetséges:

Beszámoló beadása Beadott pályázatok, adott támogatási kérelem kijelölése - - - kijelölést követően Hozzárendelés módosítása<br>
, majd az adott bizonylat kijelölése és <sup>D Módosít</sup> . Figyelem, itt már

2 lapfül van, a gazdasági események a **Pénzügyi adatok** lapfülön találhatóak!

A leírásban elegendő pár szóval utalni a számlával igazolt gazdasági eseményre, vagy ha a számlán szereplő megnevezés pontosan meghatározza a gazdasági eseményt (pl.: szállásköltség, étkezés,

gépjármű bérleti díja stb.), akkor elegendő azt feltűntetni. Kérjük, figyeljenek arra, hogy ebbe a rubrikába más dokumentumból ne másoljanak át szöveget, mert ha az EPER által nem értelmezhető karakter kerül bele (pl.: , J, Z, ● stb.), akkor az a számlaösszesítő letöltését megakasztja!

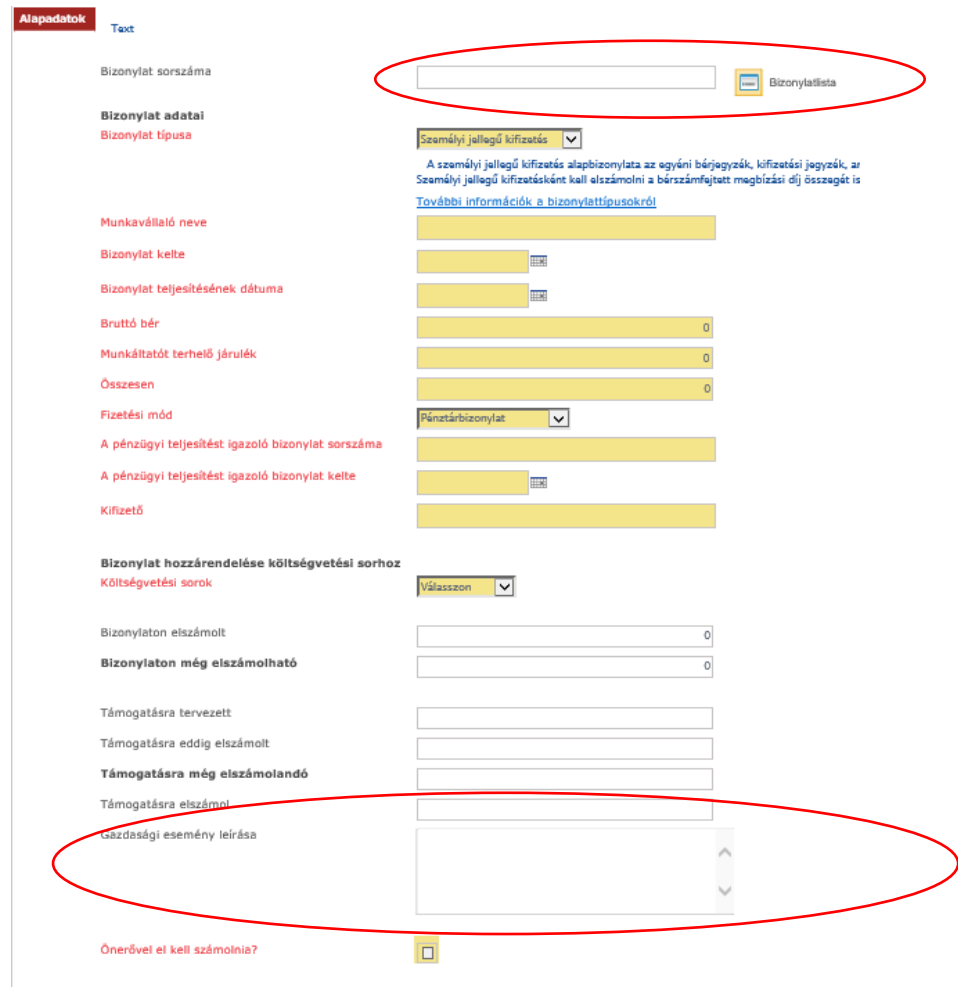

#### **Kapott hiánypótlással kapcsolatban kinél érdeklődhetek?**

Kérjük, hogy minden esetben a kiküldött értesítőben szereplő e-mailcímen (illetve telefonszámon) szíveskedjenek érdeklődni az értesítőben szereplőkkel kapcsolatban!

#### **Mi a KONYVTAR-23 támogatás kormányzati funkció számai (cofog) és mi a teendő, ha nem a megfelelő cofogra történt a könyvelés?**

A támogatási cél kormányzati funkció szerinti besorolási száma és a tevékenységek megnevezése:

- 082042 Könyvtári állomány gyarapítása, nyilvántartása
- 082043 Könyvtári állomány feltárása, megőrzése, védelme
- 082044 Könyvtári szolgáltatások

A hatályos és alkalmazható COFOG kódokat a kormányzati funkciók és államháztartási szakágazatok osztályozási rendjéről szóló 15/2019. (XII. 7.) PM rendelet tartalmazza. A bevételi és kiadási oldal COFOG-ra történő könyvelése kapcsán a rendelet 3. és 4. §- ában írottakat ajánljuk figyelmébe, melyben a következőket olvashatjuk:

"3. § (1) A költségvetési számvitelben a bevételeket és kiadásokat azokon a kormányzati funkciókon kell elszámolni, amelyek érdekében azok felmerültek.

(2) A költségvetési szerv más költségvetési szerv részére végzett tevékenységének bevételét, kiadását az ellátott szerv azon kormányzati funkcióin kell elszámolni, amelyek érdekében felmerültek, tekintet nélkül arra, hogy az adott kormányzati funkciók az elszámolást végző költségvetési szerv alapító okiratában szerepelnek-e.

(3) A (2) bekezdést kell alkalmazni

a) - ha a költségvetési szerv költségvetésében az ellátott költségvetési szervek működésére, üzemeltetésére szolgáló előirányzat került meghatározásra -

aa) a kifejezetten más költségvetési szerv pénzügyi-gazdálkodási és üzemeltetési tevékenységei ellátására létrehozott költségvetési szervnek a más költségvetési szerv részére végzett tevékenysége tekintetében,

ab) az olyan költségvetési szerv tekintetében, amely az irányító szerv kijelölése vagy megállapodás alapján más költségvetési szerv egyes pénzügyi-gazdálkodási, illetve üzemeltetési feladatait ellátja,

b) a támogatási célok tekintetében és

c) a befektetési célú tartós részesedésvásárlás tekintetében.

4. § (1) E rendelet alkalmazásában támogatási célnak kell tekinteni a kiadást, ha nem a támogatásnyújtó közfeladatának ellátását, kiváltását, hanem valamely egyéb közösségi, társadalmi, gazdasági szakpolitikai cél megvalósulását szolgálja, függetlenül a támogatásnyújtás konkrét formájától.

(2) Államháztartási forrásból nyújtott pályázati vagy egyedi támogatás nyújtáskor a támogatás

alapjául szolgáló okiratban fel kell tüntetni a támogatási cél kormányzati funkcióját.

A fentiek értelmében – amennyiben nem támogatási cofogra történt eredetileg is a könyvelés javasoljuk, hogy "vegyesben" átkönyvelésre kerüljön a felhasználás a támogatási COFOG-ra.

- 082042 Könyvtári állomány gyarapítása, nyilvántartása
- 082043 Könyvtári állomány feltárása, megőrzése, védelme
- 082044 Könyvtári szolgáltatások